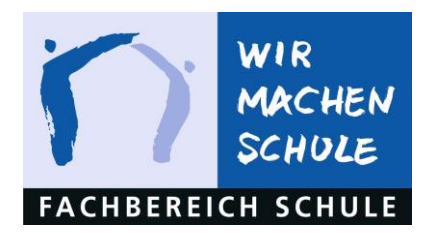

# **Kurzanleitung "Schüler Online" 2024**

zur Vorbereitung auf das zentrale Anmeldeverfahren 2024 für die Berufskollegs und zur gymnasialen Oberstufe an den beruflichen Gymnasien, Gesamtschulen und Gymnasien möchten wir im Vorfeld noch ein paar Informationen und Änderungen bekanntgeben:

# **1. Bildungsangebote**

Die Bildungsangebote der Berufskollegs, Gesamtschulen und Gymnasien können seit dem 02.01.2024 unter **www.schueleranmeldung.de** eingesehen werden.

## **2. Bewerbung**

Mit dem Halbjahreszeugnis sollten die Passwörter herausgegeben werden. Hierbei handelt es sich nur um ein Anfangspasswort. Je nach der eigenen Planung der Schulen, die mit den Schüler\*innen gemeinsam die online-Bewerbung durchführen, können die Passwörter natürlich auch zu diesem Zeitpunkt ausgegeben werden.

Bei der Anmeldung ist folgendes zu beachten:

Die Schüler\*innen geben in den Browser www.schueleranmeldung.de ein und es erscheint nachfolgendes Anmeldefenster:

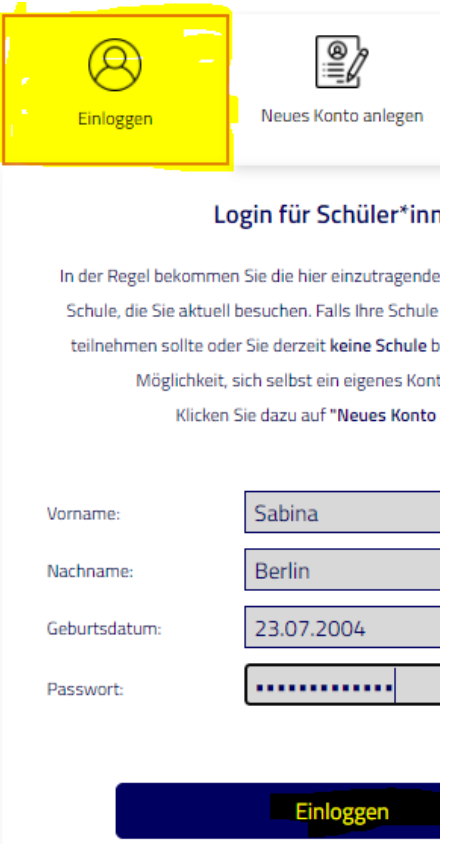

Hier geben die Schüler\*innen den Namen, Vornamen und ihr Geburtsdatum genau in der Schreibweise ein, die dem ausgeteilten Passwortformular entnehmen kann.

Z.B.

**Berlin Sabina** 23.07.2004

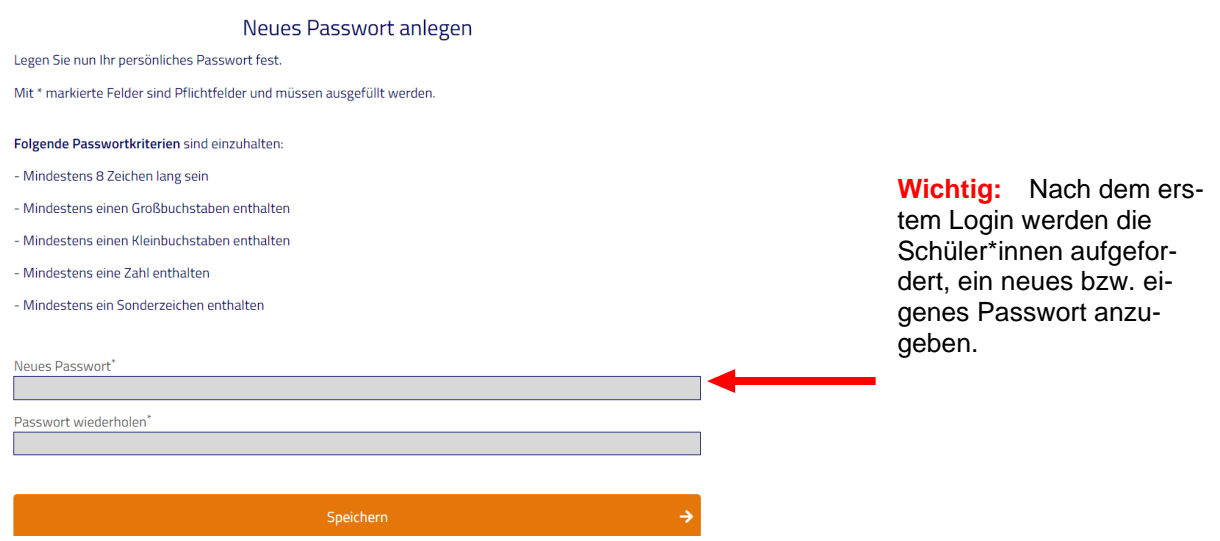

Sollten Schüler\*innen dazu aufgefordert werden, ihre Anschrift einzutragen, sollten die Schüler\*innen den Vorgang abbrechen, da sich bei Dateneingabe vermutlich ein Tippfehler eingeschlichen hat.

Die Schüler\*innen werden nach dem Speichern des eigenen Passworts gebeten, eine E-Mail-Adresse anzugeben. Wir empfehlen dies zu tun, da die Jugendlichen darüber über jegliche Änderungen informiert werden.

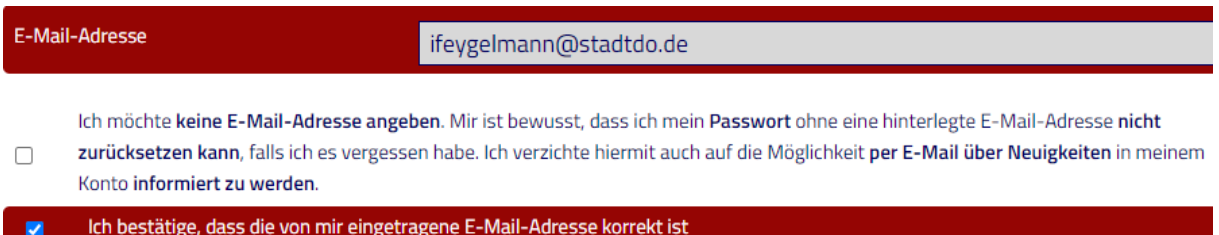

Nach dem erfolgreichen Login werden die Schüler\*innen aufgefordert, den Schulabschluss auszuwählen, den sie voraussichtlich erreichen werden:

Bei der Anmeldung über "Schüler Online" ist zu beachten, dass es sich hierbei zunächst um eine Bewerbung handelt. Eine Bewerbung ist nur dann vollständig erfolgt, wenn alle relevanten Unterlagen innerhalb der Bewerbungsfrist bei der jeweiligen Schule eingegangen sind.

Schüler\*innen, die die Schule mit dem Förderabschluss Lernen, dem Hauptschulabschluss nach Klasse 9 oder 10 oder dem mittleren Schulabschluss (FOR) verlassen, sehen bei der Bewerbung die Bildungsgänge der Berufskollegs (ohne gymnasiale Oberstufe) und die Anmeldung zur Berufsschule.

Die Schüler\*innen, die mit dem mittleren Schulabschluss (FOR) mit Qualifikationsvermerk oder mit dem Versetzungszeugnis nach Klasse 9 am Gymnasium die Schule verlassen, sehen folgende Maske:

Ich möchte mich im folgenden Bundesland für einen Bildungsgang anmelden:

Nordrhein-Westfalen

#### $\bigcirc$ Bewerben an einem Berufskolleg

Sie möchten sich weiterqualifizieren und einen höheren Schulabschluss erwerben? Hier können Sie sich für die Bildungsangebote der Berufskollegs bewerben. Bewerbungen sind nur innerhalb der jeweiligen Anmeldezeitfenster möglich. Die Bildungsangebote der Gymnasialen Oberstufe (Abitur) und der Fachschulen/Fachoberschule Klasse 12/13 (für Bewerber\*innen mit beruflichen Kenntnissen) finden Sie unter den folgenden Punkten.

#### $\bigcirc$ Bewerben für die gymnasiale Oberstufe (Berufskollegs, Gesamtschulen, Gymnasien) Ihr Ziel ist das Abitur? Hier können Sie sich für die Gymnasiale Oberstufe an Gesamtschulen, Gymnasien und Berufskollegs bewerben. Bewerbungen sind nur innerhalb der jeweiligen Anmeldezeitfenster möglich.

- $\bigcirc$ Bewerben für einen Bildungsgang an einem Weiterbildungskolleg oder einer Volkshochschule (Tages- oder Abendschule) Sie möchten sich an einer Volkshochschule oder einem Weiterbildungskolleg weiterqualifizieren? Hier können Sie sich für die Bildungsangebote der Weiterbildungskollegs und Volkshochschulen bewerben. Bewerbungen sind zum Teil auch außerhalb des Anmeldezeitfensters möglich.
- $\circ$ Anmelden zur Berufsschule oder für Berufsbildende Maßnahmen (Ausbildungsvorbereitung in Teilzeit) Sie haben einen Ausbildungsvertrag unterschrieben? Hier können Sie sich für die Berufsschule anmelden. Anmeldungen sind jederzeit möglich. Ebenso können Sie sich für berufsbildende Maßnahmen bewerben, wenn dies mit dem Jobcenter/der Agentur für Arbeit so abgestimmt wurde.
- $\circ$ Stand Ihrer Bewerbung(en) in Nordrhein-Westfalen prüfen/bestätigen Sie können sich hier über den Stand Ihrer Bewerbungen informieren und Ihre Bewerbungsunterlagen herunterladen und ausdrucken. Wenn Ihr Ausbildungsbetrieb Sie zur Berufsschule angemeldet hat, können Sie die Anmeldung gegenüber der Berufsschule hier elektronisch bestätigen.

### Persönliche Daten bearbeiten

Nächster Schritt

Ŷ,

Mit dieser Maske stehen den Schüler\*innen mit dem mittleren Schulabschluss mit Q-Vermerk oder mit dem Versetzungszeugnis nach Klasse 9 (Gymnasium) mit Berechtigung zum Besuch der gymnasialen Oberstufe drei Bewerbungswege zur Verfügung. Die Anmeldung zu einem Weiterbildungskolleg bzw. Volkshochschule wird in Dortmund über Schüler Online nicht angeboten.

### **Erster Weg:** Bewerben an einem Berufskolleg.

Hinter diesem Bewerbungsweg befinden sich die Angebote der Berufskollegs, die bis zur Fachhochschulreife führen.

**Zweiter Weg:** Bewerbung für die gymnasiale Oberstufe (Berufskollegs, Gesamtschulen, Gymnasien).

Die Schüler\*innen müssen sich entscheiden, ob sie ihr Abitur an einem Berufskolleg, einer Gesamtschule oder einem Gymnasium erwerben möchten. Das komplette Bildungsangebot verbirgt sich hinter den einzelnen Schulformen (siehe nachfolgendes Schaubild). Damit erhalten die Schüler\*innen mit einer Berechtigung zum Besuch der gymnasialen Oberstufe an einem beruflichen Gymnasium oder einer Gesamtschule oder einem Gymnasium die Möglichkeit, im Falle des Nichterreichens dieser Qualifikation, ebenfalls den ersten Weg "Bewerbung für einen vollzeitschulischen Bildungsgang am Berufskolleg (ohne gymnasiale Oberstufe)" zu nutzen.

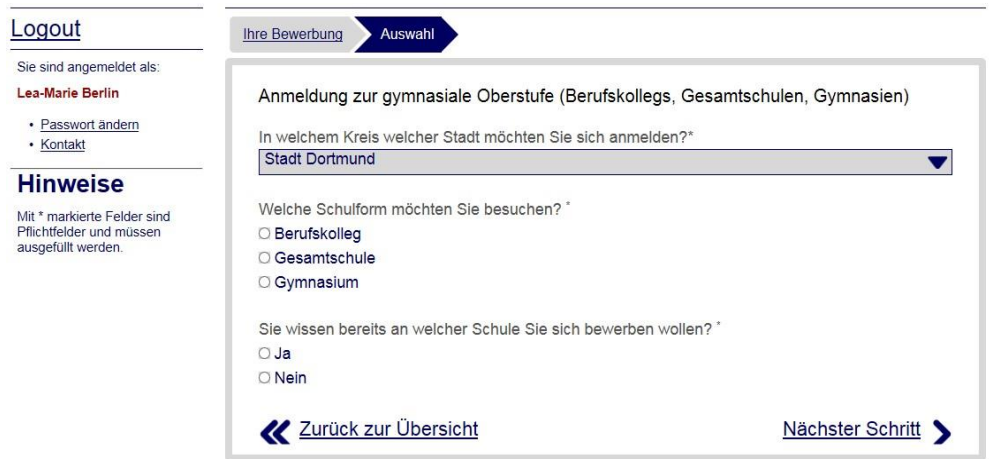

**Dritter Weg:** Anmeldern zur Berufsschule oder für Berufsbildende Maßnahme Schüler\*innen, die einen Ausbildungsvertrag unterschrieben haben, können sich nach Rücksprache mit dem Betrieb in der Zeit vom 26.01.2024 bis zum 31.10.2024 über Schüler Online zur Berufsschule anmelden. Manche Betriebe möchten ihre Auszubildenden jedoch<br>selbst zur Berufsschule anmelden. Dies ist grundsätzlich unter selbst zur Berufsschule anmelden. Dies ist grundsätzlich unter www.schueleranmeldung.de/betriebe möglich.

Für jede dieser drei Möglichkeiten können die Schüler\*innen nur jeweils **eine** Bewerbung abgegeben.

# **3. Einzureichende Unterlagen**

Die einzureichenden Unterlagen stehen im letzten Schritt der Bewerbung und auf dem Anmeldebogen.

Schüler\*innen müssen die Unterlagen dann an den Schulen einreichen. In der Regel erfolgt die Abgabe persönlich.

# **4. Zusammenfassung und Datenschutzerklärung**

Am Ende des Bewerbungsvorganges erscheint die Zusammenfassung aller relevanten Angaben zu der Bewerbung. Angezeigt werden dabei das ausgewählte Berufskolleg, der Ausbildungswunsch sowie die entsprechende Dauer. Die Richtigkeit der Angaben sollte an dieser Stelle überprüft werden.

Weiterhin muss die Kenntnis über die Datenschutzerklärung zur Verarbeitung von personenbezogenen Daten durch das "Häkchen" bestätigt werden.

Wenn alle Daten stimmen, kann die online-Anmeldung nun abgeschickt werden.

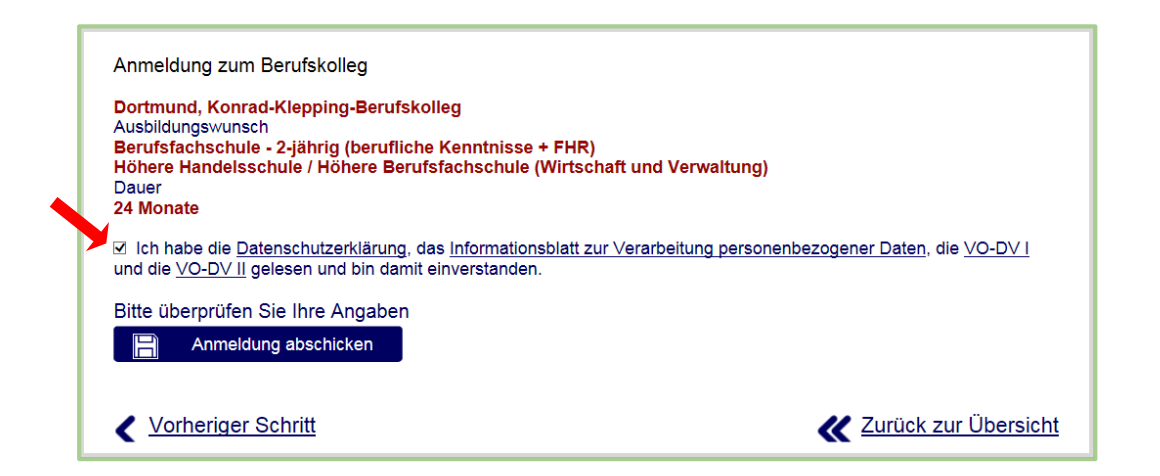

# **5. Bewerbungszeiträume in den angrenzenden Regionen**

Das zentrale Bewerbungsverfahren "Schüler Online" wird von zahlreichen Kommunen und Kreisen genutzt. Die Schüler\*innen müssen sich entscheiden, in welcher Stadt sie eine weiterführende Schule besuchen möchten. Wer sich für eine Schule in Dortmund entscheidet, kann sich **nicht** im gleichen Weg an einer weiterführenden Schule in einer anderen Stadt bewerben bzw. wird in diesem Fall die erste Bewerbung überschrieben. Das System warnt in diesem Fall die Schüler\*innen.

Einige umliegenden Kommunen und Kreise nutzen bereits das neueingeführte System "schulbewerbung.de", welches in Dortmund erst zum Schuljahr 2025/26 eingeführt wird.

# Stadt Dortmund

Die erste Bewerbungsphase beginnt am 26.01.2024 und endet am 16.02.2024. Die zweite Bewerbungsphase für noch freie Plätze am Berufskolleg (ohne gymnasiale Oberstufe) beginnt am 08.04.2024 und endet am 19.04.2024.

Die zweite Bewerbungsphase für noch freie Plätze in der gymnasialen Oberstufe beginnt am 08.04.2024 und endet am 29.06.2024.

Die umliegenden Städte und Kreise öffnen in der Regel das Bewerbungsfenster auch zum 26.01.2024 bzw. zum darauffolgenden Montag, 29.01.2024.

Für Ihre Unterstützung bei der Umsetzung des zentralen Bewerbungsverfahrens "Schüler Online" bedanken wir uns bereits jetzt schon.

Mit freundlichen Grüßen

Silke Bredemann Dienstleistungszentrum Bildung - Fachbereich Schule

Königswall 25 - 27 44137 Dortmund Telefon: 0231 50 16514 Fax : 0231 50 16014 schueleranmeldung@stadtdo.de www.dlzbildung.dortmund.de